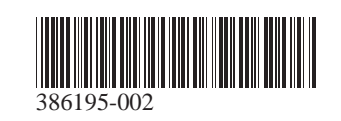

**See Other Side for Additional Information**

© 1999 Compaq Computer Corporation. All rights reserved. Printed in the U.S.A.

Compaq, ProLiant, and ProSignia, registered United States Patent and Trademark Office. First Edition (June 1999) Part Number 386195-002

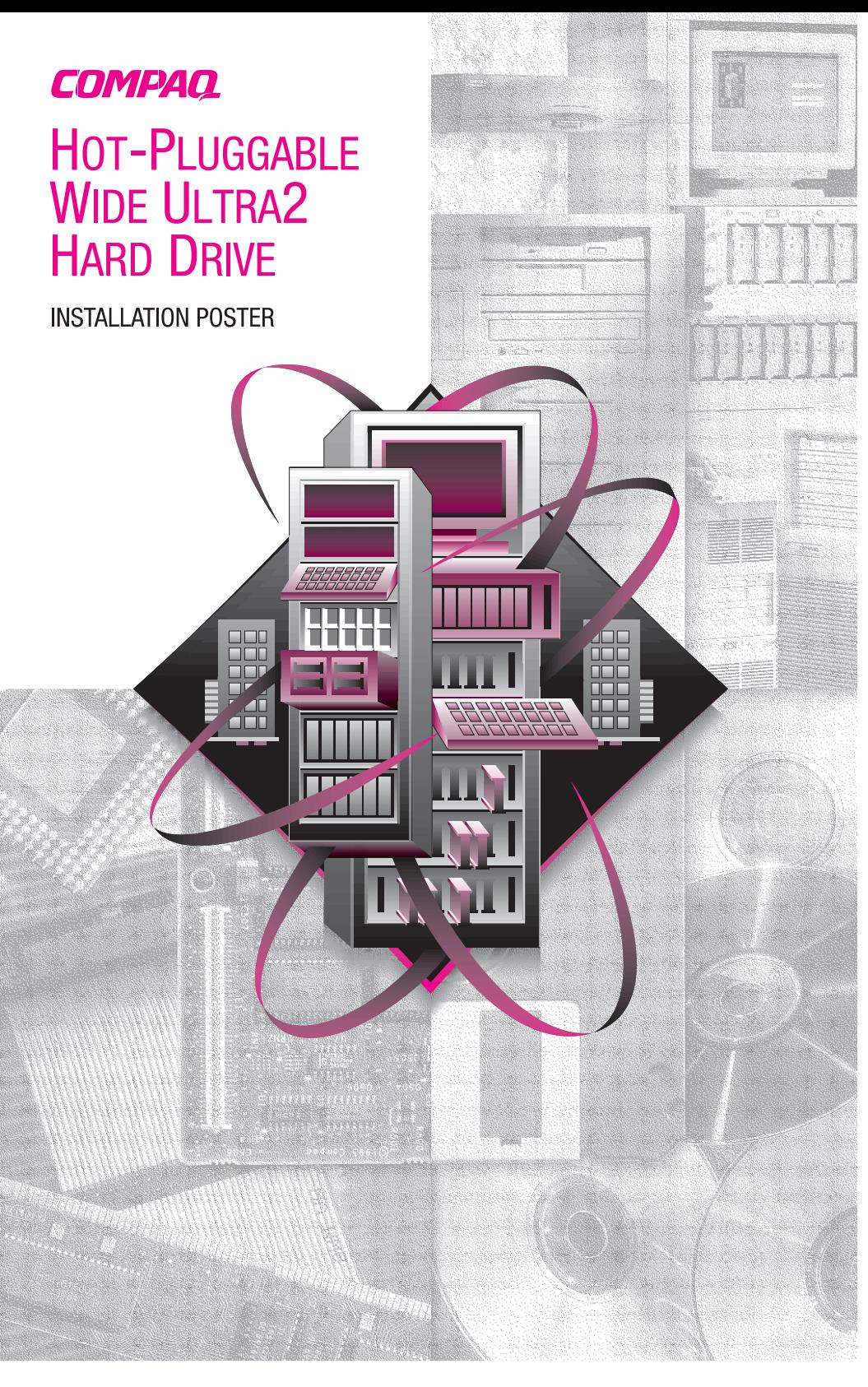

# **Software Requirement for Intel Servers:** Support Software CD

**Software Requirement for Alpha Servers:** None

**Tools Requirements:** None

### **Installation Overview:**

- **1. Verify correct drive carrier support** Verify that the server or disk enclosure supports Wide Ultra2 SCSI drive carriers. Refer to the documentation included with the system.
- **2. Review Important Guidelines**  When replacing a failed drive, refer to the documentation included with the server or disk enclosure system to identify and remove a failed drive. See "Important Guidelines for Replacing Hot-Pluggable Hard Drives" included on this poster.
- **3. Remove failed drive** *-* Follow the steps shown on this card to remove the hard drive. See the Installation Steps included in this document.
- **4. Install the hot**-**pluggable hard drive**  Follow the steps shown on this card to install the hard drive. See Installation Steps included in this document.
- **5. Configuration**  If this is an upgrade or new installation on a ProLiant based system, run the Compaq System Configuration Utility found on the Software Support CD.

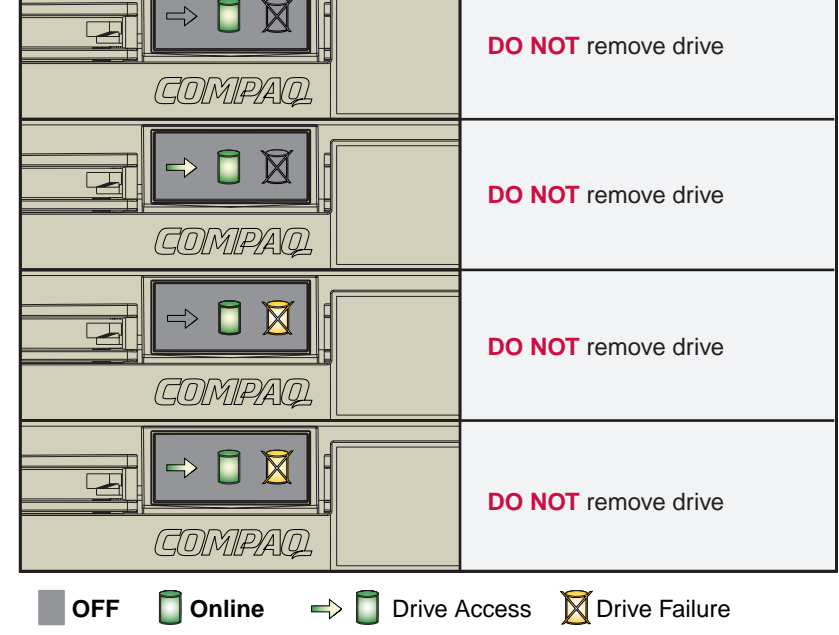

**IMPORTANT:** For the latest information and instructions on Compaq Hard Drives, such as Hard Drive Compatibility tables, Important cards, and updated installation instructions, refer to the Technical Information area at the following Compaq website:

http://www.compaq.com/products/servers/storage/enterprise-class.html

#### **Availability of Japanese Documentation**

- **n** Never remove a drive while another drive is being rebuilt. A drive's Online LED will be flashing green while it is being rebuilt. A replaced drive is rebuilt from data stored on the other drives. See Figure 1.
- n **Never turn a disk enclosure off while the initiator or controller is powered on or active.**

To view or download Japanese versions of Compaq SCSI hard drive documentation, go to the following Compaq website:

#### http://www.compaq.co.jp/products/manual3.html

To order a hard copy of Japanese Compaq SCSI hard drive documentation, please contact the COMPAQ Customer Call Center and provide them with an HDD kit number and a serial number.

When a drive fails, the online spare will become active and begin being rebuilt as a replacement drive. After the online spare has completed Automatic Data Recovery (The Online LED will be continuously lit), the failed drive should be replaced with a new replacement drive. **Do not** replace the failed drive with the online spare. See Figure 1.

#### **Compaq Customer Call Center: 0120-101589**

**This is a toll free call number. The center is available Monday thru Friday 9:00 – 12:00/13:00 – 17:00 (Except during National Holidays).**

**Figure 1. Drive Replacement Conditions**

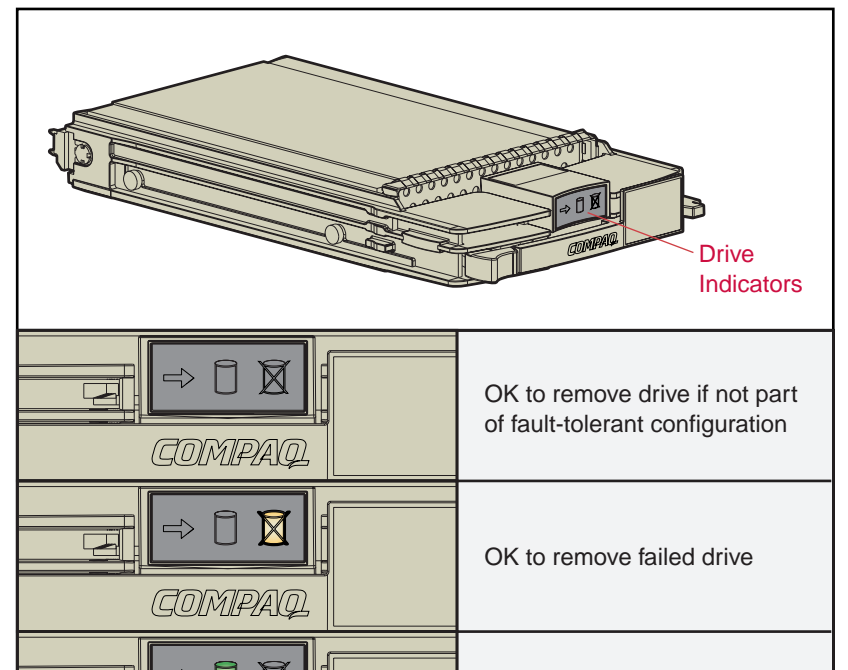

# **Important Guidelines for Replacing Hot-Pluggable Hard Drives**

### **Follow these guidelines when replacing drives:**

n **Never remove more than one drive at a time.**

When a drive is replaced, the controller uses data from the other drives in the array to reconstruct data on the replacement drive. If more than one drive is removed, a complete data set is not available to reconstruct data on the replacement drive(s) and permanent data loss could occur.

## n **Never remove a working drive.**

Drives that have been failed by the controller are indicated by the amber Drive Failure LED on the drive carrier. Permanent data loss will occur if a working drive is removed while replacing a failed drive. See Figure 1.

Doing so may cause the initiator or controller to mark the drives as "failed." This could result in permanent data loss.

n **If the system has an online spare drive, wait for it to complete rebuilding before replacing the failed drive.**

n **If a drive is replaced while the system is Off, it may be necessary to rebuild the replaced drive.**

Follow the instructions on the screen or the instructions outlined in the system's reference guide.

- $\bullet$  Press the ejector button of the hard drive.
- <sup>2</sup> Pivot the lever into the full open position.

When the drive has been fully inserted, close the ejector lever. The locking hinge must be engaged behind the front panel of the unit.

- $\bullet$  Slide the replacement drive into the disk enclosure as shown.
- **2** The ejector lever must be in the full open position while installing to ensure a correct latch.

# **Installation is complete**.

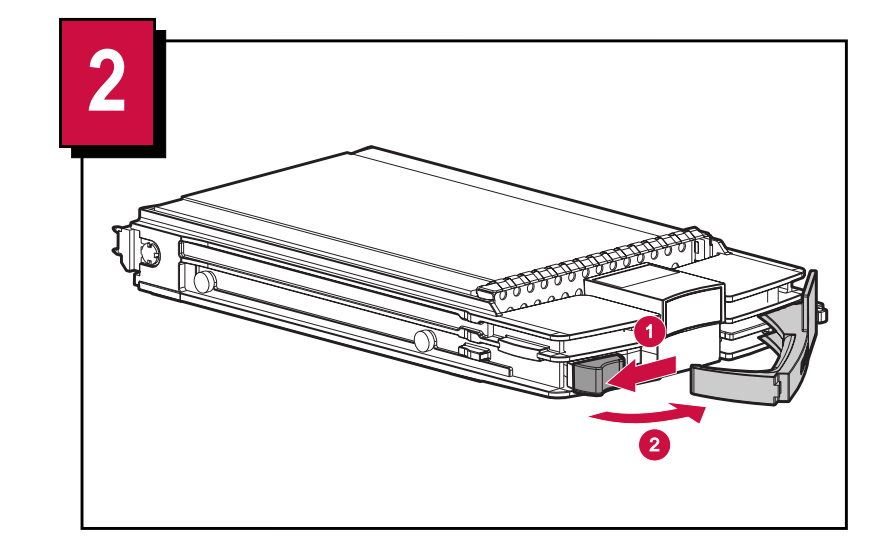

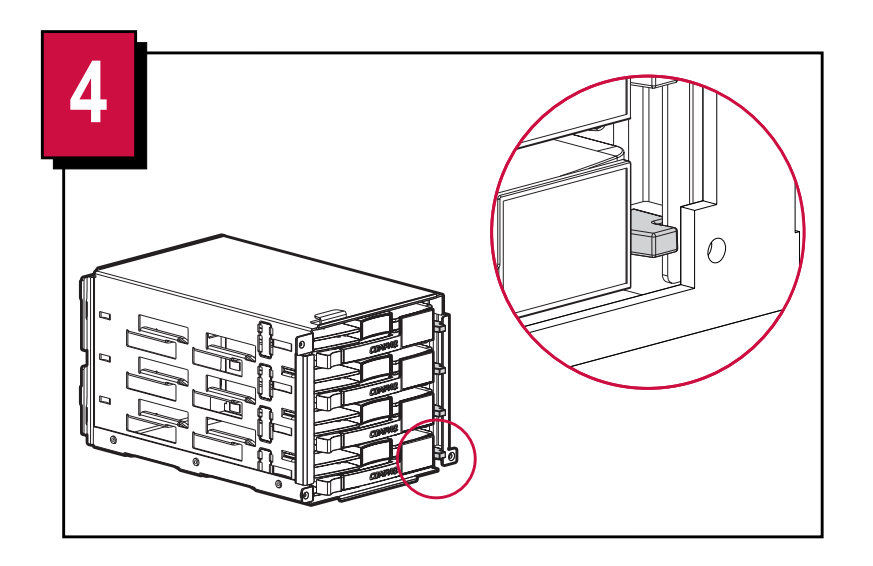

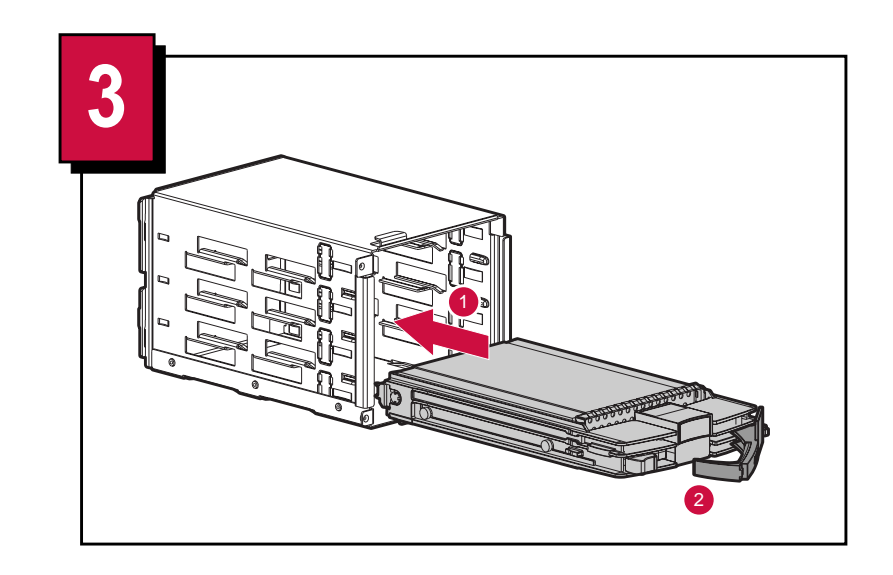

**CAUTION:** Electrostatic discharge can damage electronic components. Be sure you are properly grounded before beginning this procedure. Refer to the documentation that came with your computer or contact your Authorized Compaq Reseller for procedures to discharge static electricity.

**Follow these steps to install the hot-pluggable hard drive in a system.**

Remove the failed drive or blank drive bezel from the disk enclosure before installing a new hard drive.

1a: Removing a blank drive bezel.

- $\bullet$  Press the ejector buttons simultaneously.
- **2** Pull the blank drive bezel from the disk enclosure system.

1b: Removing a hard drive.

- $\bullet$  Press the ejector and pivot lever to full open position.
- **2** Pull the drive from disk enclosure.

See "Important Guidelines for Replacing Hot-Pluggable Hard Drives" for more information.

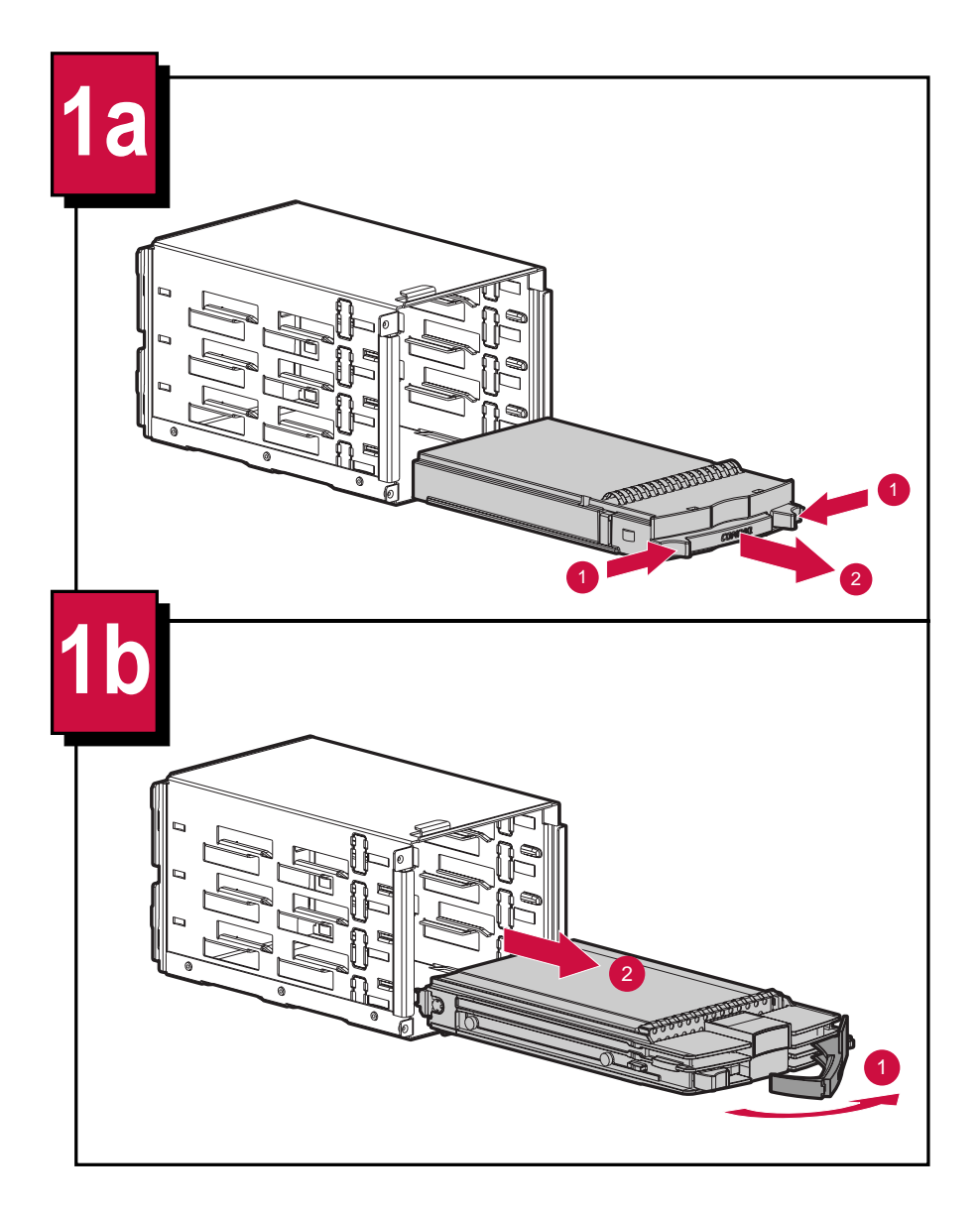

# **Installation Steps**